**ご利用ください! JPSA公認 パラスポーツ指導者 パラスポーツ指導者 マイページ マイページ 令和 6 <sup>年</sup> 1 月より スタート公認パラスポーツ指導者の皆様** この度、公認パラスポーツ指導者の 皆様方の活動をより活性化するため PSA公認指 にマイページを開設いたしました。 是非ご登録いただき、マイページを ご利用ください。 **指導者マイページ登録でできること** 機関誌「NO Limit」 会員情報の 資格更新 の閲覧 確認・変更 手続き ・クレジットカード決済やコンビ ・ ご自身のパソコン、スマートフォ ・皆様にお届けしている機関誌が ンで変更可能になります。 ニ決済が WEB 上で手続き可能 WEB 上で閲覧可能になります。 ※バックナンバーも掲載 になります。 õena <mark>,</mark> **Finemand for** CARD コンテンツ お知らせ お問合せ機能 サービス 情報の掲載 ・持っている資格の電子登録証が ・日本パラスポーツ協会からのお ・ご自身のパソコン、スマートフォ 発行されます。 知らせを WEB 上から閲覧でき ンから、活動実績証明や登録証 ・メールマガジンが配信されます。 ます。 等の再発行が可能になります。

シリワSA 公益財団法人 日本パラスポーツ協会

**登録方法は裏面へ**

## **マイページの登録方法**

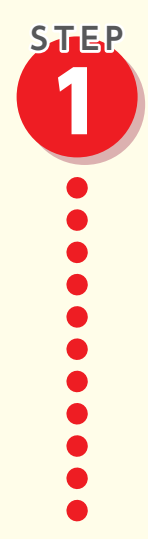

## **仮登録をしよう!**

▶ TOP ページから「WEB 登録」をクリック URL:https://member-parasports.jp

▶ 会員ID、初回パスワード(メールアドレス)

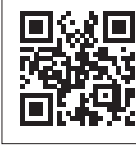

- を入力し、「確認」をクリック ※会員 ID、初回パスワードは有資格者個人宛に郵送にてご案内いたします。
- ▶ 入力情報を確認後、メールを送信 「docomo.ne.jp」、「ezweb.ne.jp」、「softbank.ne.jp」など MMS メールアドレスを使用している場合、受信メールが文字化けしてしまう 場合があります。フリーメールの利用をご検討ください。

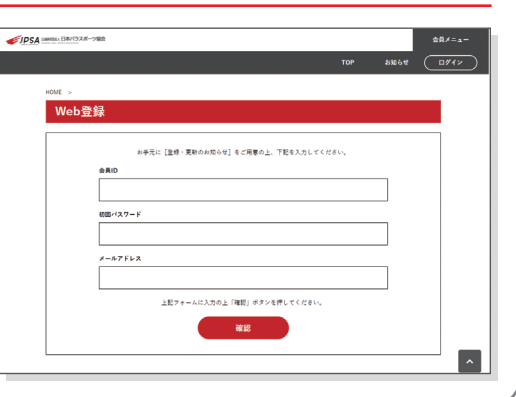

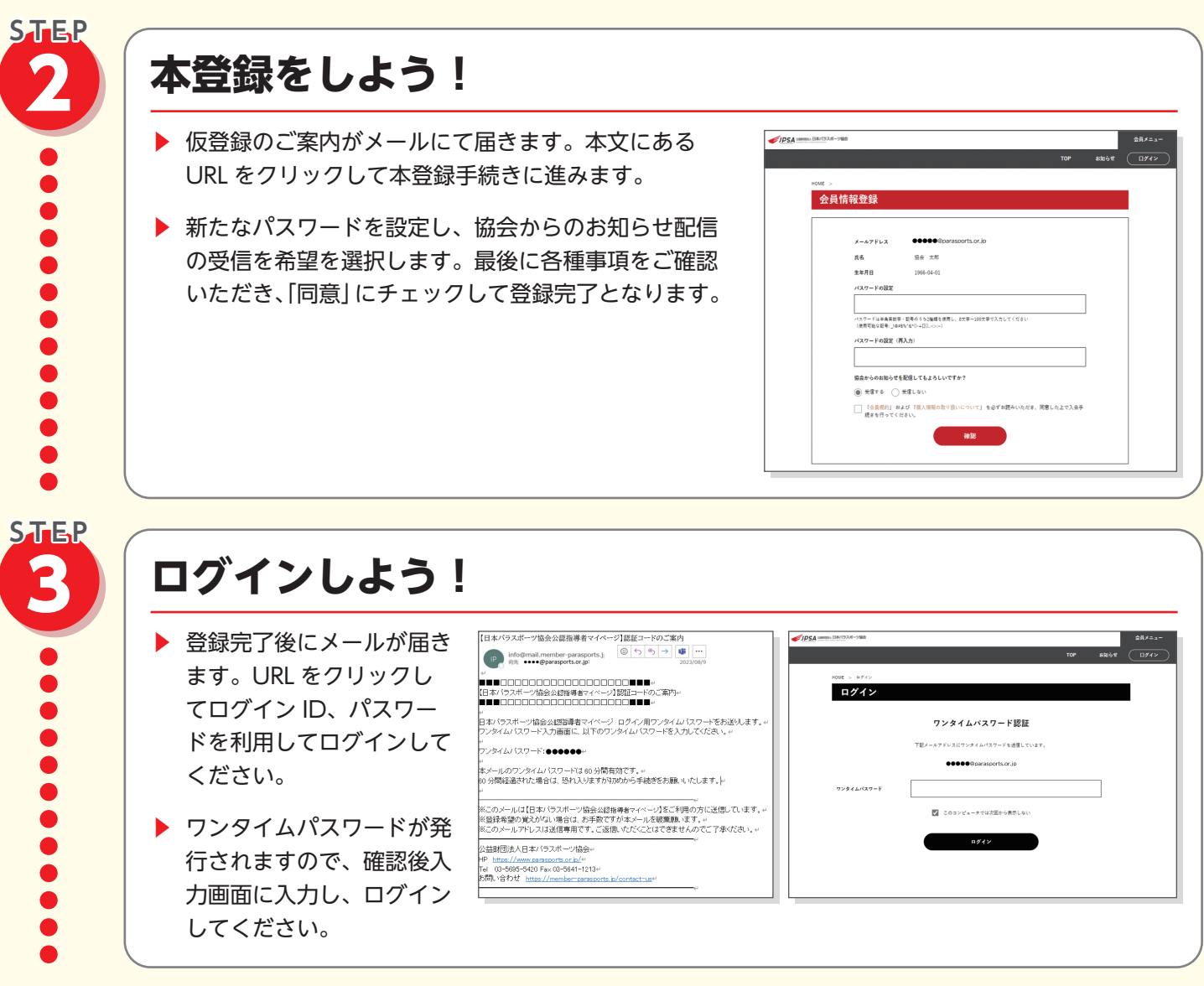

その他、詳細な利用マニュアルは下記 URL もしくは二次元コードからご確認ください。 https://www.parasports.or.jp/news/JPSAmanual20231206.pdf

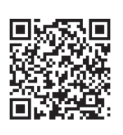